# **Зміст**

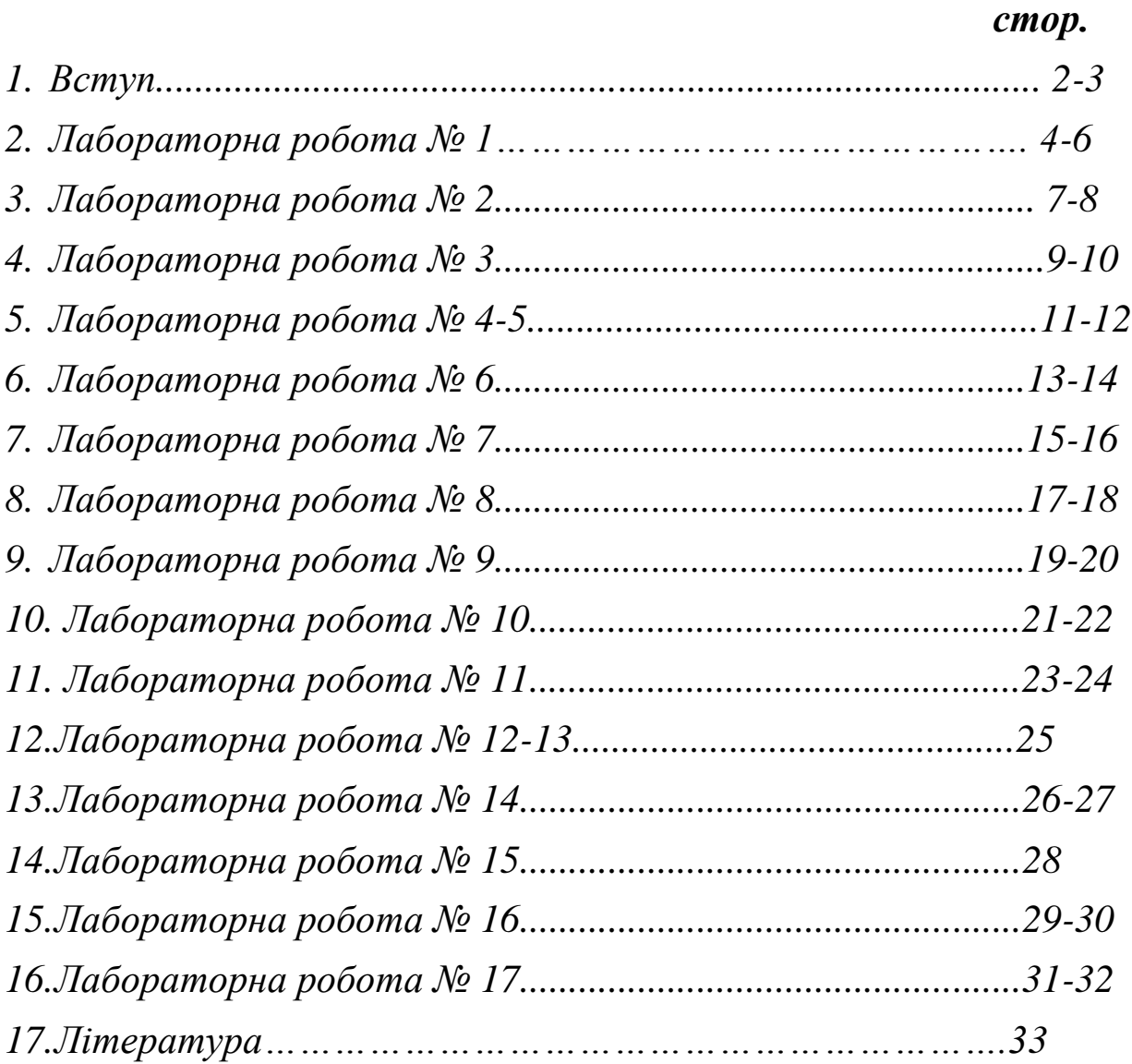

# **ВСТУП**

*Лабораторні роботи* є необхідною частиною засвоєння теоретичного курсу інформатики. За допомогою лабораторних робіт студенти відпрацьовують та закріплюють отримані раніш теоретичні знання за допомогою практичного виконання завдання на ПК.

*Основна мета лабораторних робіт* - надати студентом навички роботи на комп'ютері, ознайомити їх з технічними характеристиками апаратної частини ПК, володіння клавіатурою та використання найбільш поширених прикладних програм що застосовуються для створення та обробки різних типів документів, під керуванням операційної системи .

За результатами виконання лабораторної роботи студенти складають звіт кожної роботи. Форма контролю лабораторних робіт - *залік.*

*Базові знання* –використовуються з курсу «Основи інформатики» зі шкільного курсу.

### **ПРАВІЛА ПОВЕДІНКИ У КОМП'ЮТЕРНОМУ КЛАСІ**

- 1. Робота за комп'ютером вимагає постійної зосередженості, чітких дій, самоконтролю, напруження зору, тому не можна починати роботу при недостатньому освітленні.
- 2. На робочих місцях розташоване обладнання, яке має складові, що працюють під високою напругою. Необережне поводження з апаратурою може призвести до травм.

#### **Тому суворо заборонено:**

- торкатися роз'ємів з'єднувальних кабелів та самих кабелів;
- торкатися екрана та тильної частини монітору;
- переміщувати ввімкнені складові обчислювальної системи (системний блок, монітор тощо);
- класти будь-які предмети на системний блок, монітор, клавіатуру;
- приносити й використовувати носії даних (дискети, флеш-карти, ком пактдиски) без дозволу викладача.
- 3. Перед початком роботи:
	- переконайтеся у відсутності видимих ушкоджень робочого місця та обладнання робочого місця;
- сядьте так, щоб лінія погляду проходила приблизно через центр екрана, відстань від очей до екрана має бути не менше 50 см;
- дії по вмиканню апаратури виконуйте тільки за вказівкою викладача і тільки у послідовності, передбаченій відповідними інструкціями;
- добре розберіться в особливостях застосування в роботі програмних і апаратних засобів;
- якщо ви не впевнені у правильності своїх дій, звертайтеся по допомогу до викладача.
- 4. Під час роботи:
	- виконуйте усі зазначені вище правила й поточні вказівки викладача;
	- плавно натискайте на клавіші, не допускаючи різких ударів;
	- ніколи не намагайтеся самостійно усунути ушкодження будь-якого з пристроїв ПК;
	- не вставайте зі своїх місць без дозволу викладача.

Якщо:

- під час роботи виникає аварійна зупинка яка супроводжується виведенням на екран повідомлення про несправність, слід його запам'ятати (або записати) і повідомити викладача (лаборанта);
- робота апаратури супроводжується незвичними звуками, світінням аварійних індикаторів тощо, слід припиняти роботу і повідомити викладача.

Завершення роботи з апаратурою:

- вимикати апаратуру дозволяється тільки у послідовності, передбаченій відповідними інструкціями і за вказівкою викладача;
- після завершення роботи операційної системи й зупинки роботи комп'ютера слід вимкнути живлення системного блоку або переконатись у його автоматичному вимкненні, вимкнути інші складові апаратного забезпечення.

## **сльоро забороняється:**

- Використовувати комп'ютерне обладнання без дозволу керівника.
- Виконувати самостійне переключення обладнання, приєднання кабелів.
- Працювати на пошкодженому обладнанні.
- Працювати на обладнанні більш ніж дві години без перерви.
- Класти на робоче місце речі, які не мають відношення до роботи.
- Самостійно розвертати монітор та виконувати інші перекомпановки.
- Самостійно форматування дискети, читати інформацію з них та робити записи.

**Тема програми:** *Програмне забезпечення персональних комп'ютерів Тема роботи***:** Робочий стіл, створення папок та ярликів **Мета роботи:** *закріпити отримані знання по створенню папок та ярликів*

### **Х І Д Р О Б О Т И**

#### **І частина:**

### **Правила та заходи безпеки в процесі виконання робіт.**

- 1. В процесі проведення робіт студент виконує всі вказівки керівника, який проводить Лабораторна робота №, в тому числі вмикання та вимикання комп'ютера.
- 2. При виконанні робіт голова студента повинна знаходитися на відстані не менше ніж 0,4 м від екрану монітора.
- 3. При виникненні на робочому місці запаху горілої ізоляції, появі диму та інших аварійних ознак необхідно терміново відключити апаратуру та повідомити керівника.
- 4. Під час робіт на обладнанні необхідно дотримуватися загальних, для всіх приміщень даного класу / категорія В /, вимог.

#### *Питання для перевірки знань з техніки безпеки*

- 1) Що повинні знати особи, які допущені до роботи на ПК?
- 2) Які дії необхідно виконати перед початком роботи на ПК?
- 3) Чого не повинно бути на робочому місці?
- 4) Що забороняється самостійно робити при виконанні робіт на ПК?
- 5) Які правила пожежної безпеки повинні виконуватися у комп'ютерному класі?
- 6) Що дозволяється розташувати на робочому місці?
- 7) Що необхідно зробити у разі появи нестандартних ситуацій при роботі на ПК?

#### **ІІ частина: Виконати наступні дії:**

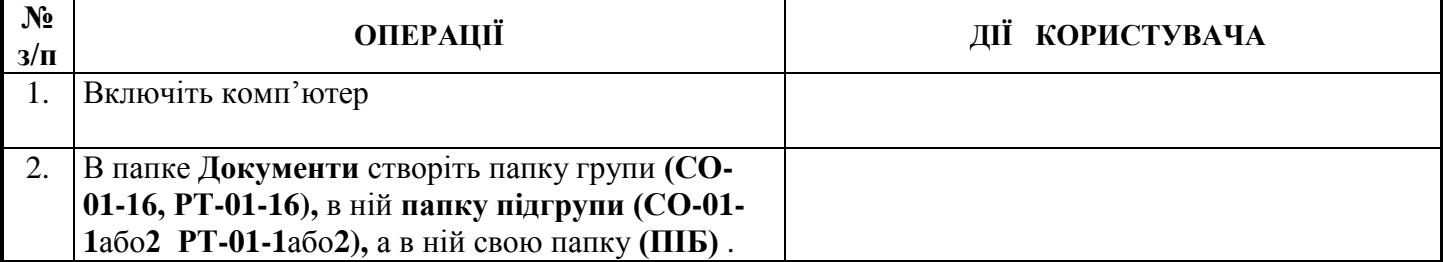

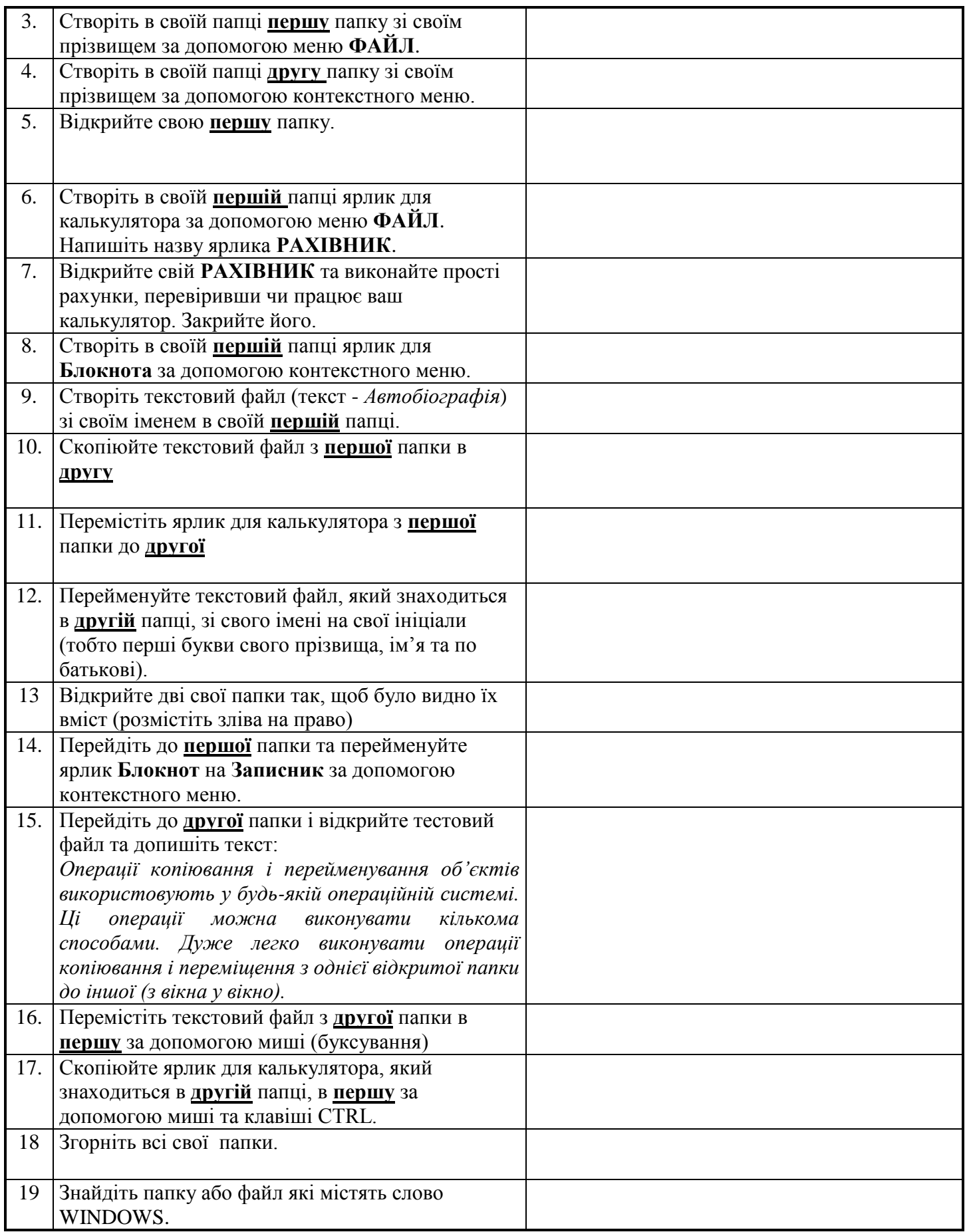

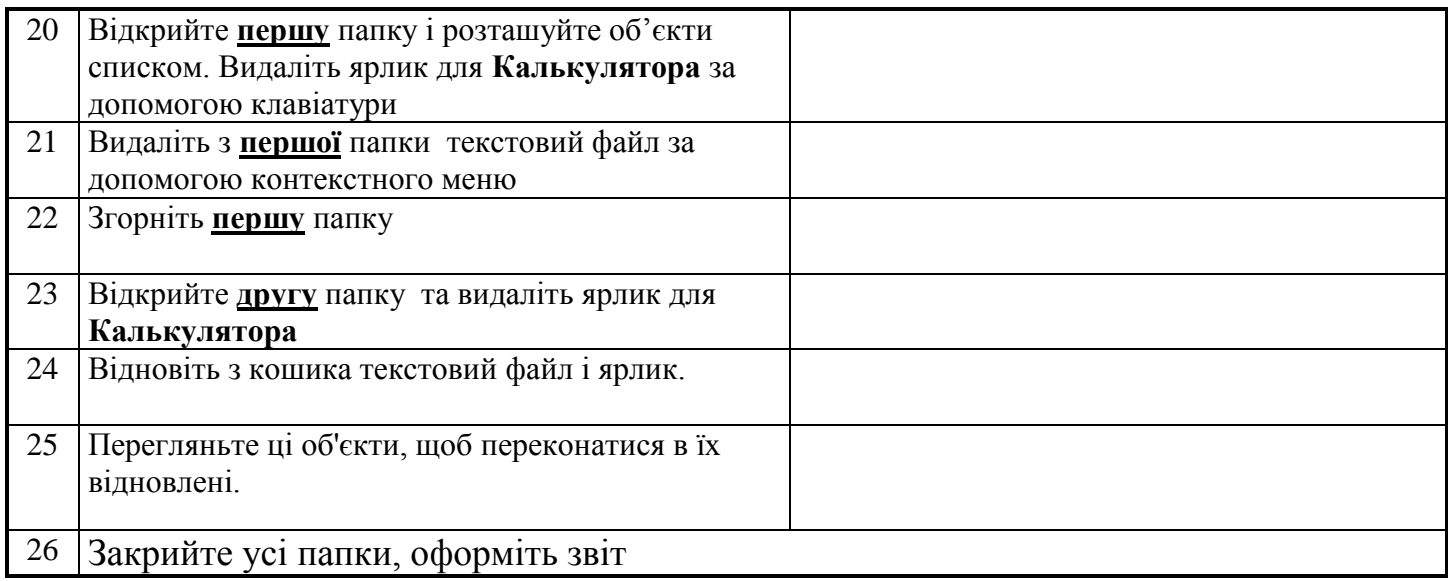

- 1. З якою метою використовуємо клавішу CTRL?
- 2. Що позначає розширення файла?
- 3. Як називається значок, який є посиланням на існуючий файл чи папку?
- 4. Як скопіювати в буфер обміну файл за допомогою клавіатури?
- 5. Як вставити з буфера обміну файл за допомогою клавіатури?
- 6. Як створити нову папку на робочому столі в ОС WINDOWS?
- 7. Які системні операції можливо проводити при використані для цього правої кнопки миші?

**Тема програми:** *Програмне забезпечення персональних комп'ютерів Тема роботи***:** Головне меню Windows, робота з Провідником **Мета роботи:** *закріпити отримані знання по роботі з Головним меню та Провідником***.**

### **Х І Д Р О Б О Т И**

### **ІІ частина: Виконати наступні дії:**

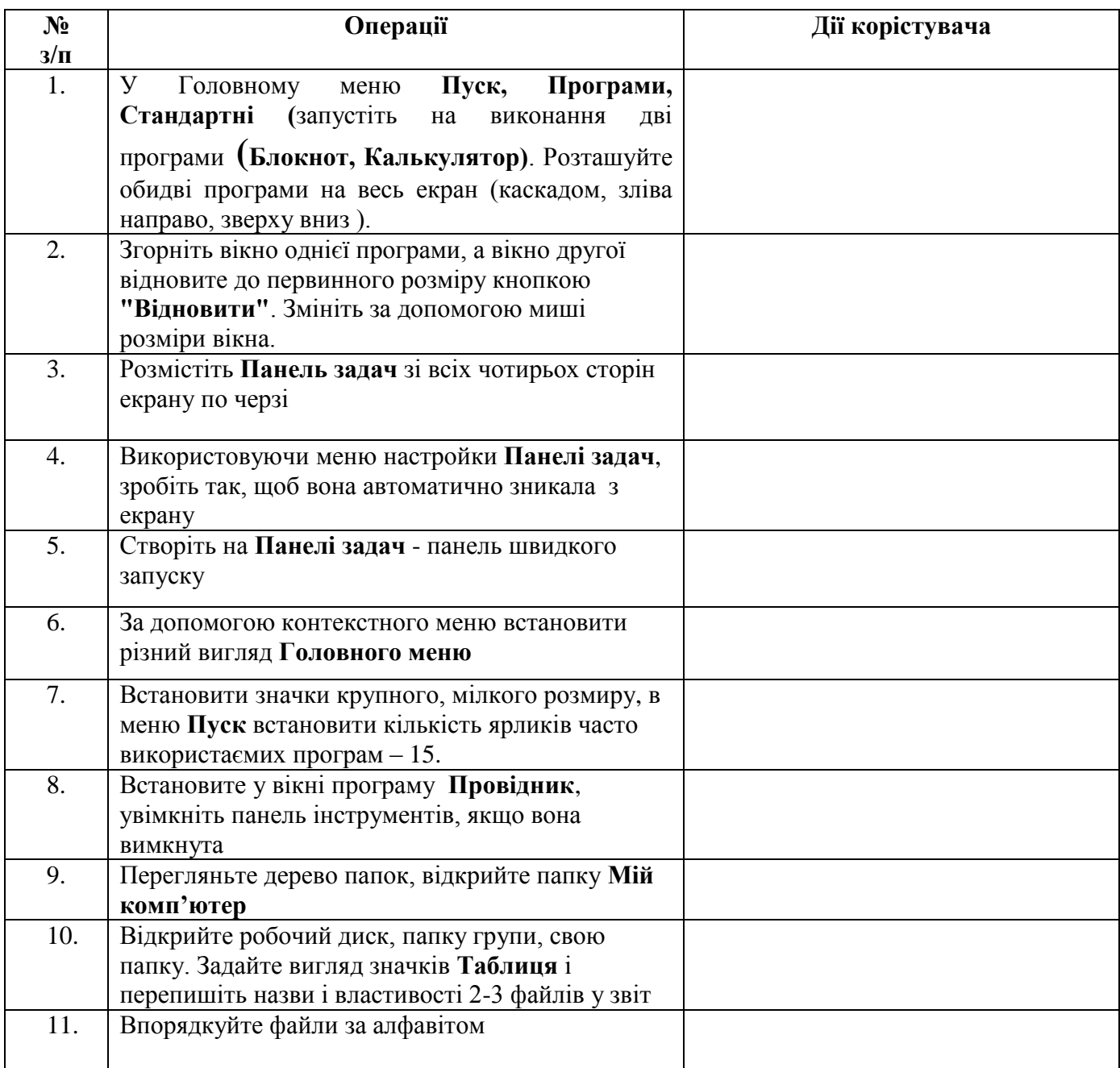

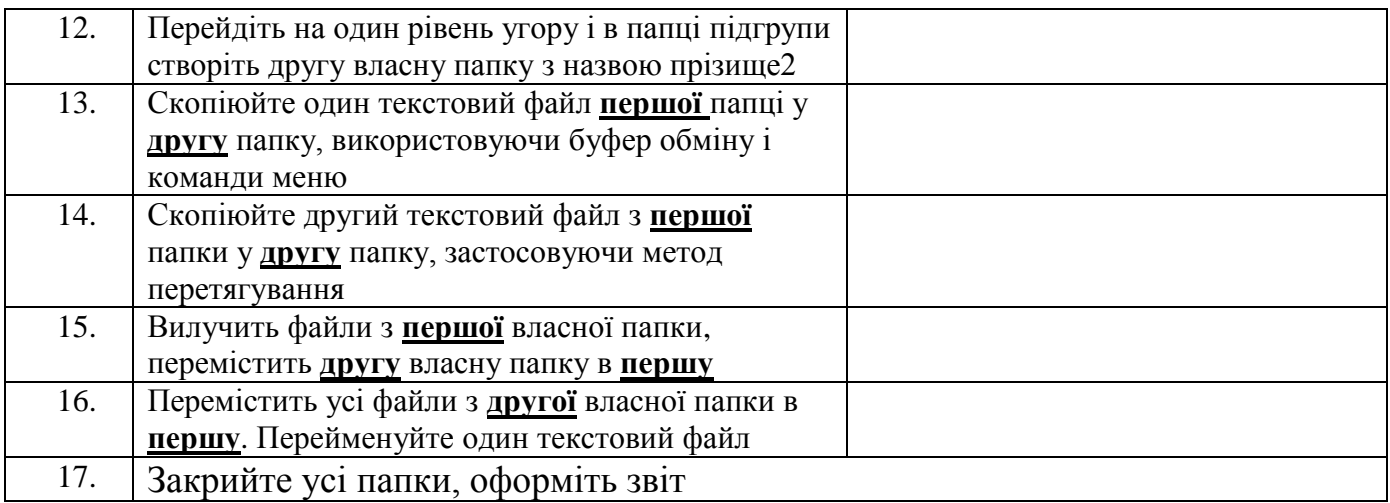

- 1. Яке призначення Головного меню?
- 2. Що містить Головне меню?
- 3. Який вигляд може мати Головне меню?
- 4. Яке призначення має програма Провідник?
- 5. Яка відмінність між копіюванням і переміщенням об'єктів?
- 6. Що означають позначки «+» і «-» на дереві папок?
- 5. Як перемістити папку на змінний диск за допомогою Провідника?

**Тема програми:** *Програмне забезпечення персональних комп'ютерів Тема роботи***:** Робота з дисками, папками та файлами **Мета роботи:** *закріпити отримані знання по роботі з дисками, папками та* 

*файлами у операційній системі Windows*

### **№ з/п ОПЕРАЦІЇ ДІЇ КОРИСТУВАЧА** 1. Включіть комп'ютер 2. На Робочому столі знайти папку **Мій комп'ютер** та відкрити її 3. З'ясувати та записати, які диски та пристрої доступні для користувача 4. За допомогою вікна **Мій комп'ютер** здійснити перехід до папки **Мої документи** та своєї папці 5. Створити у своєї папці дві папки **першу РТ-01 , (СО-01)**, а **другу ІНФОРМАТИКА**. 6. Створіть у своїй **першій** папці ярлик для **Блокнота** за допомогою меню **ФАЙЛ**. Напишіть назву ярлика "**ЩОДЕННИК**" 7. Відкрийте свій **"ЩОДЕННИК "** та створить текстовий файл з основними відомостями про себе. Збережіть його у **першій** папці зі своїм ім'ям. 8. За допомогою програми **"ЩОДЕННИК "** створить **другий** текстовий файл з інформацією про свої оцінки з усіх предметів та збережіть у **другій** папці зі своїм прізвищем 9. Одкрийте обидві створені папки **РТ-01 (СО-01)** та **ІНФОРМАТИКА** у різних вікнах 10. Скопіюйте текстовий файл з **першої** папки в **другу** , а з **другої** до **першої** . 11. Розташуйте об'єкти вікон за *ім'ям, типом, розміром* або *датою створення* 12. Перемістіть ярлик для **Блокнота** з **першої** папки до **другої**. Не зачиняйте обидва вікна.

### **Х І Д Р О Б О Т И**

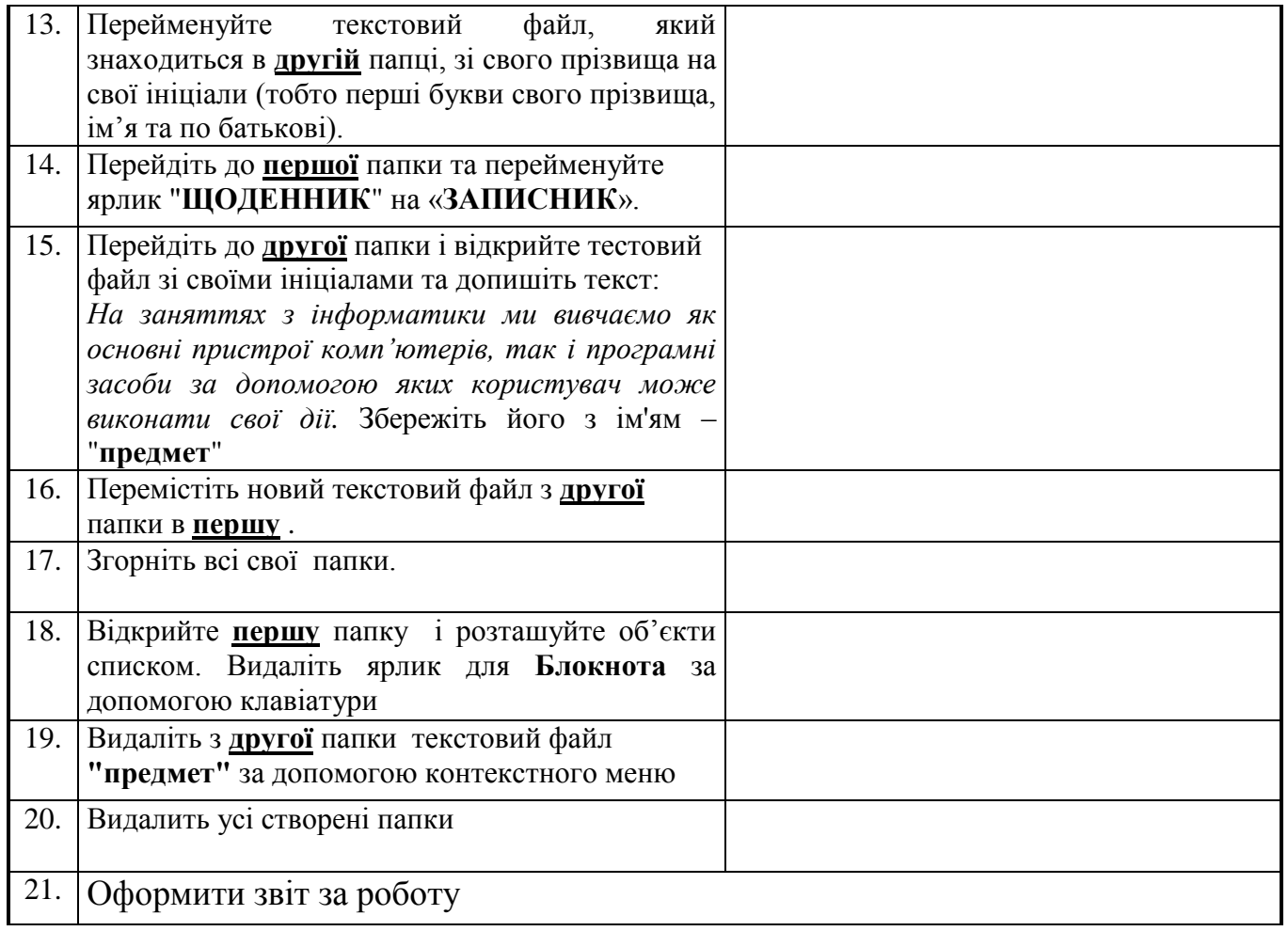

- 1. Як створити папку?
- 2. Які існують способи копіювання файлів та папок?
- 3. Що таке ярлик, як створити ярлик?
- 4. Як виконати переміщення папок або файлів?
- 5. Як виконати перехід на інший диск?
- 6. Як можна створити текстовий файл?
- 7. Де можна одержати інформацію про доступні диски?

#### **Тема програми:** *Текстовий процесор*

*Тема роботи***:** Створення та форматування документів, редагування текстів **Мета роботи:** *закріпити отримані знання по створенню та форматуванню текстових документів за допомогою текстового редактору*

### **Х І Д Р О Б О Т И**

#### **І. Виконати задані дії**

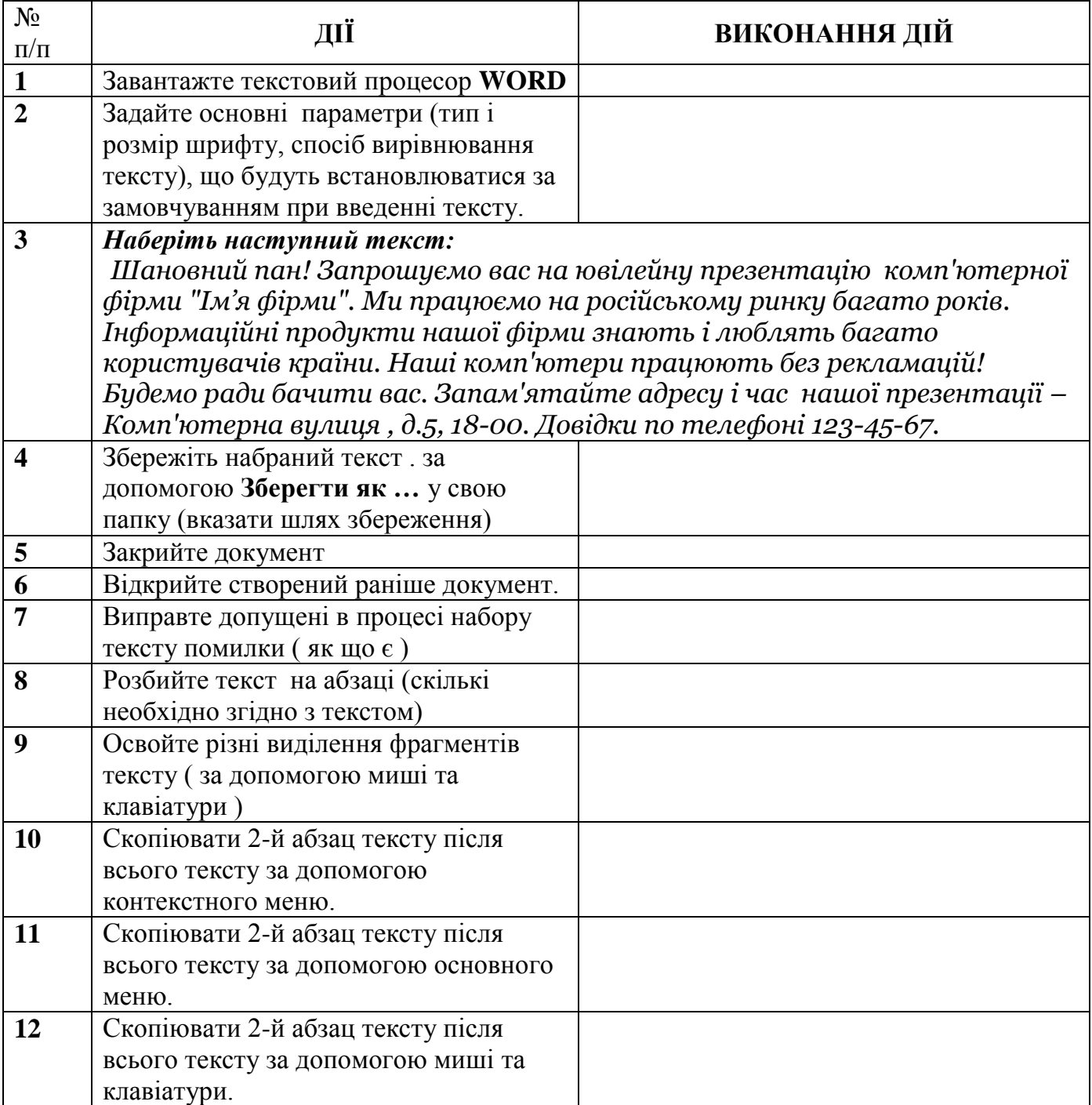

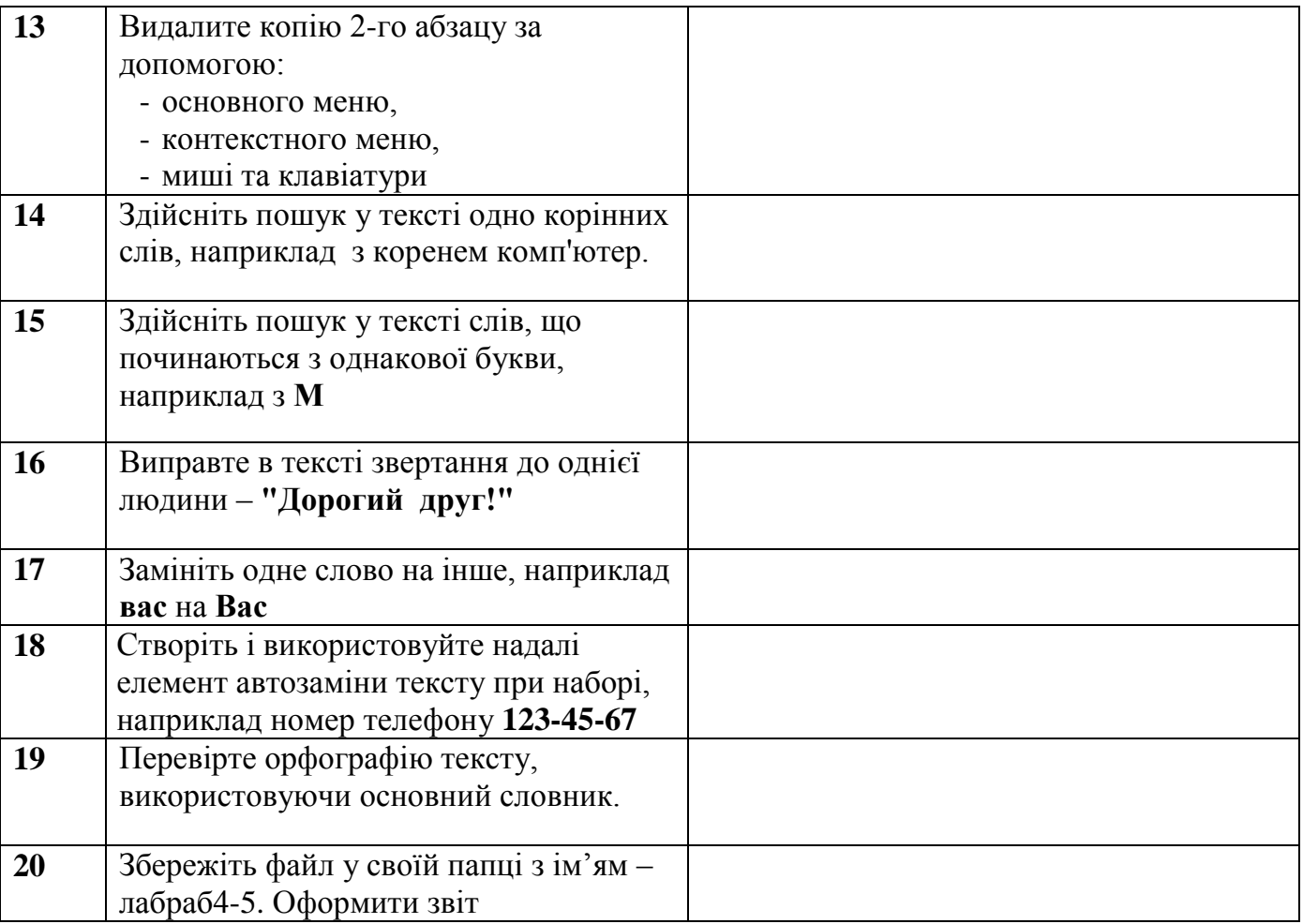

#### **ІІ частина:**

#### **Клавіатурний тренажер Stamina**

Виконати завдання на встановленому клавіатурному тренажері, відпрацювати навички роботи з клавіатурою, згідно зі схемою розташування пальців.

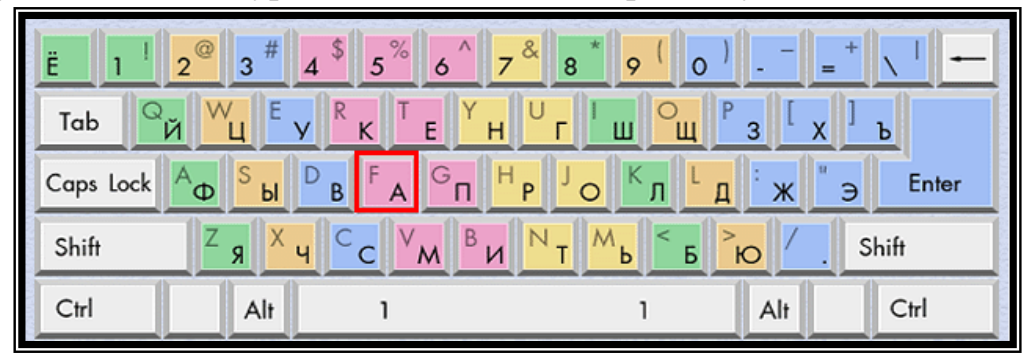

- 1. Що таке абзац тексту?
- 2. Як можна побачити в тексті знак абзацу?
- 3. Який вигляд має бути у вказівника миші при виділені фрагмента тексту?

**Тема програми: Офісні програми. Текстовий редактор**  *Тема роботи***:** Створення та робота з таблицями у Word **Мета роботи:** *закріпити отримані знання по створенню та роботі з таблицями*

*за допомогою текстового редактору*

# **Х І Д Р О Б О Т И**

#### **І. Виконати задані дії**

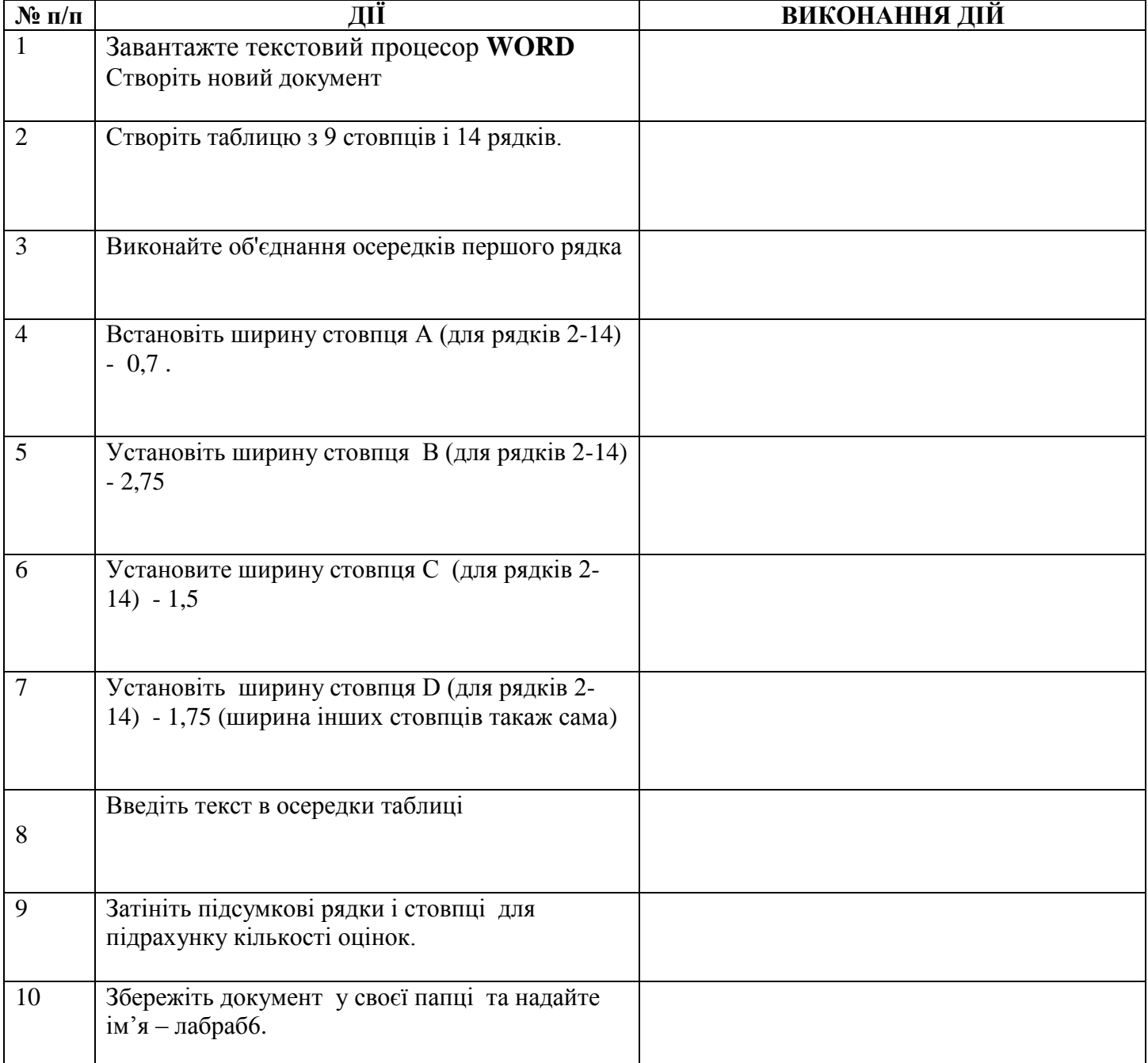

### **ІІ. Оформити таблицю згідно зразка**

#### **Зразок таблиці у кінцевому вигляді**

A B C D – для орієнтації згідно таблиці завдання

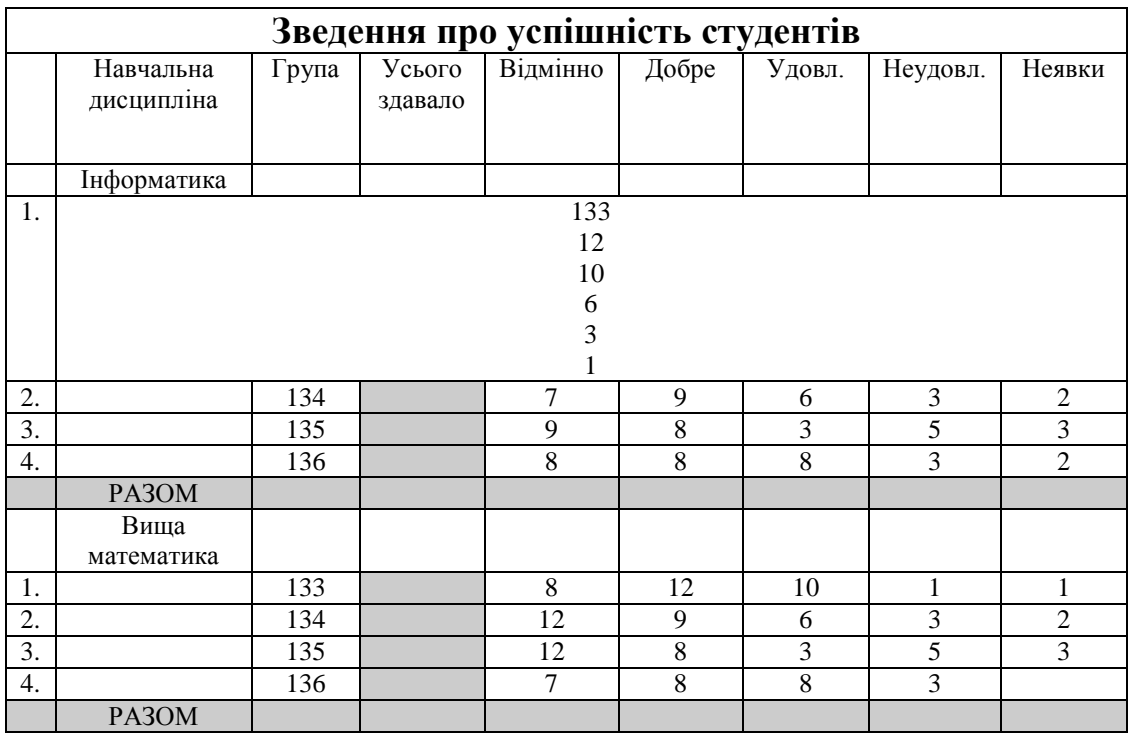

### **ІІІ.Оформити звіт**

- 1. З чого складається таблиця?
- 2. Що необхідно зробити перед створенням таблиці?
- 3. Які існують способи створення таблиць?
- 4. Яким чином можна пересуватися по клітинам таблиці?
- 5. Як можна змінити розміри таблиць?
- 6. Як об'єднати клітини таблиці?
- 7. Що входить до форматування таблиці?

**Тема програми: Офісні програми. Текстовий редактор**  *Тема роботи***:** Вставлення графічних об'єктів. Робота з WordArt **Мета роботи:** *закріпити отримані знання по створенню та роботі з графічними об'єктами та програмою WordArt.*

# **ХІД РОБОТИ**

## **І. Створення графічних об'єктів:**

*Створить наступний малюнок за допомогою панелі малювання Word*

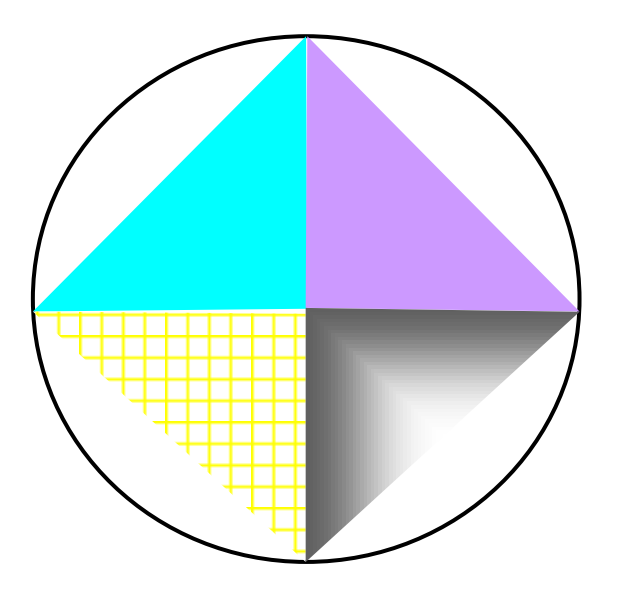

## **ІІ. Вставка графічних об'єктів:**

1. За допомогою меню *Вставка* та команд *Рисунок* Жартинки... створити емблему своєї спеціальності.

2. Доповнити її назвою групи, яку треба зробити за допомогою *WordArt*.

3. За допомогою засобів редагування зміняйте параметри та розміри вставлених рисунків для отримання бажаного результату.

4. Впишіть якийсь текст у емблему, проекспериментуйте з розміщенням тексту: дуга, хвиля та інші.

5. Згрупуйте отриманий малюнок у єдиний, та спробуйте його переміщувати.

6. Спробуйте змінювати розмири малюнку.

### **ІІІ. Оформити звіт**

- 1. Як вставити об'єкт?
- 2. Як нарисувати фігуру?
- 3. Які є автофігури?
- 4. Для чого використовується групування фігур?
- 5. Для чого використовується програма WordArt?
- 6. Якій режим використовується для форматування малюнків?
- 7. Чи можна відформувати об'єкт WordArt?

### **Тема програми: Комп'ютерні презентації та публікації**

*Тема роботи***:** Створення та оформлення слайдів Настройка анімації, демонстрація презентації

**Мета роботи:** *навчитися працювати з програмою, створювати та оформлювати слайди за допомогою програми Power Point, закріпити отримані знання на теоретичному навчанн.*

# **ХІД РОБОТИ**

#### **І. Запуск програми**

1. Запустить програму Power Point любим зручним способом

### **ІІ. Створення презентації своєї груп за допомогою** *Зразка шаблонів*

1. Задайте тип презентації

2. Задайте засіб виводу презентації

3. Задайте заголовок презентації (назву групи)

4. Заповнити макет створених слайдів інформацією про свою групу (не більше 5-6 слайдів)

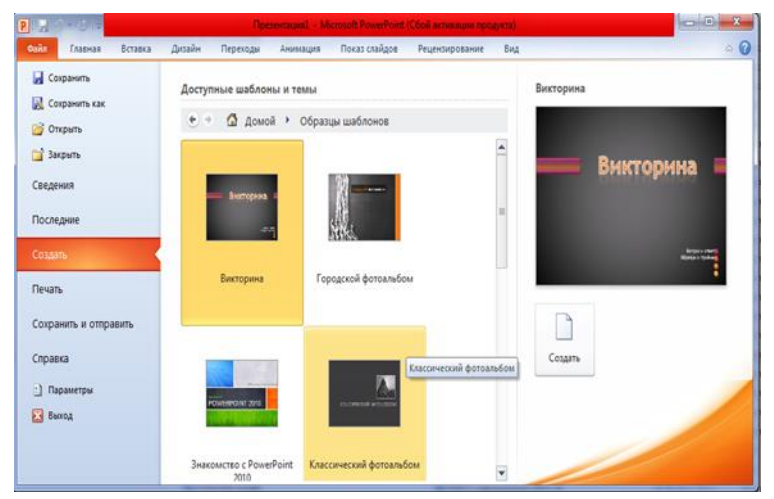

## **ІІІ. Настройка анімації, демонстрація презентації**

- 1. Виконати анімацію кожних елементів слайдів (на своє бажане).
- 2. Виконати анімацію для зміни слайдів.
- 3. Встановити час зміни слайдів спочатку по щелчку, а потім через 5 секунд.
- 4. Виконати запуск створеної презентації.

### **IV. Зберегти створену презентацію у власній папці.**

- 1. Для чого використовується програма Power Point?
- 2. Яку структуру має слайд?
- 3. Як можна переміщуватися по слайдам?
- 4. Як запустити презентацію?
- 5. Як встанови режим Настройка анімації?
- 6. Які існують параметри анімації?
- 7. Від чого залежить час виконання анімації?
- 8. Як вибрати параметри для зміни слайдів?

#### **Тема програми: Комп'ютерні презентації та публікації**

*Тема роботи***:** Створення запрошень за допомогою програми Publisher **Мета роботи:** *навчитися працювати з програмою та створювати різні види документів, закріпити отримані знання на теоретичному навчанні.*

### **ХІД РОБОТИ**

#### **І. Знайомство з основними елементами екрану та режимами роботи.**

- 1. Виконати запуск програми Publisher (любим зручним способом);
- 2. Ознайомитись з основними режимами роботи та меню програми

#### **ІІ. Розробка власної публікації**

- 1. Вибрати режим *Публикации для печати*
- 2. Вибрати *Приглашения*

3. Створити власне запрошення на святкування вручення дипломів про закінчення коледжу

#### **ІІІ. Форматування розробленого запрошення**

1. Для зміни створеного запрошення необхідно використати наступні параметри:

- *Фон*
- *Макеты публикации*
- *Стили форматирования*
- *шрифтовые схемы*
- *Цветовые схемы*

# **IV. Збереження створеної публікації у власної папці**

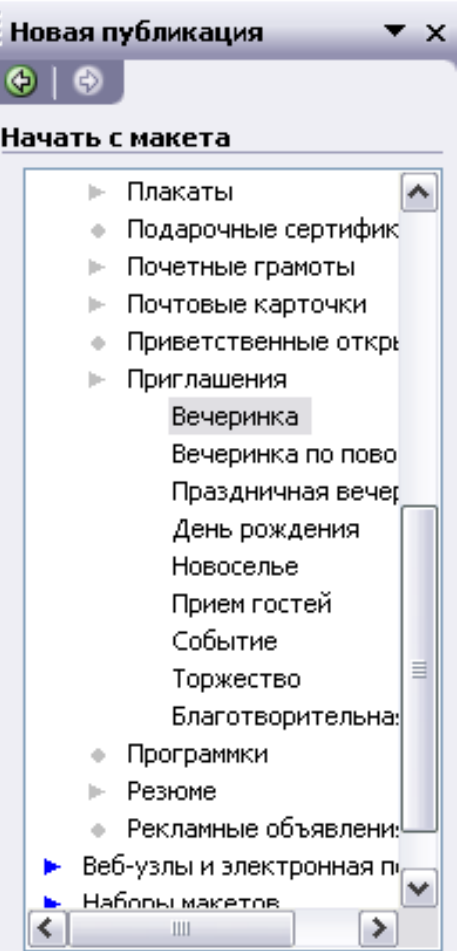

# *Питання для перевірки знань:*

1. Для чого можна використати програму Publisher?

2. Які основні режими роботи програми Publisher?

3. Як вибрати необхідну публікацію?

4. Що можна використовувати для форматування вже створеної публікації?

5. Чи можливо виконати зміну шрифтових елементів публікації?

### **Тема програми: Служби Інтернету**

*Тема роботи***:** Робота в комп'ютерній мережі Internet. Пошук та перегляд інформації

**Мета роботи:** *отримати навички роботи з Web- браузером та різними пошуковими системами, закріпити отримані знання на теоретичному навчанні*

### **ХІД РОБОТИ**

### **І. Запустити програму браузер Opera**

**ІІ. Запустити програму пошуку інформації Google та виконати наступні дії:**

*2.1 Отримати інформацію стосовно мікропроцесорів - Первый микропроцессор Intel — Intel® 4004* 

*2.2 Перейти на відповідний сайт та отримати наступну інформацію:*

В 2006 году корпорация Intel отметила 35-летний юбилей одного из самых значительных достижений в истории технологий.

Микропроцессор Intel® 4004, появившийся в ноябре 1971 года, начал революцию в электронике, изменившую мир.

До 4004 на рынке не было программируемых микропроцессоров. Они стали первыми процессорами, сделавшими программное обеспечение важным элементом проектирования микроэлектроники.

*2.3 Перейти на відповідний сайт та отримати наступну інформацію:*

На недавнем выступлении перед инвесторами и аналитиками исполнительный директор Intel Пол Отеллини (Paul Otellini) отчитался об успешном квартале, а также немало слов посвятил концепции ультрабуков, которая должна стать следующим весьма важным событием на рынке ноутбуков.

В своей речи на конференции господин Отеллини сказал, что более ранние попытки Intel в области ультратонких ноутбуков на базе процессоров CULV были чем-то вроде пробного забега перед продвижением ультрабуков. Он также отметил, что Intel будет использовать абсолютно иную стратегию в случае с ультрабуками и будет работать тесно с партнёрами над разработкой продуктов высокого качества.

*Всю пошукову інформацію розмістити у текстовому документу (лабраб10). Частково надати інформацію, яку шукали (1-2 строки), а далі вказати гіперссилку за якої буде автоматичне переміщення на цю інформацію.*

- 1. Які програми можуть використовуватися для пошуку інформації?
- 2. Яка послідовність дій для пошуку інформації?
- 3. Що можна зробити з інформацією, яку знайшли?
- 4. Де можна зберегти інформацію, яку отримали?

### **Тема програми: Служби Інтернету**

*Тема роботи***:** Створення, відправлення та отримання повідомлень **Мета роботи:** *навчитися працювати з програмою та створювати різні види документів, закріпити отримані знання на теоретичному навчанні*

### **ХІД РОБОТИ**

## **І. Запустити програму браузер та програму для роботи з електронною поштою (Ukr.net,** якщо вже є поштова скринька можна використати **Mail.ru).**

1.1. За допомогою відповідної програми створити нову власну поштову скриньку

1.1.1 запустити програму у режимі реєстрації;

1.1.2 заповнити усі необхідні данні анкети;

**Особливу увагу** звернути на запис *логіну* користувача, він може бути **тільки особистий;**

1.1.3 дочекатися результату реєстрації поштової скриньки;

### **ІІ. Зайти до своєї поштової скриньки та виконати команду створення нового листа.**

- 2.1 уведіть адресу вашого адресату;
- 2.2 уведіть адресу кому посилатимете копію листа;
- 2.3 уведіть тему листа;
- 2.4 уведіть текст листа. Тема листа: вітання друзям з нагоди річниці закінчення школи і пропозиції що до зустрічі.

### **ІII. Приєднайте до листа додаток. Для цього виберіть на диску будьякий раніше створений файл, наприклад doc- документ**

- 3.1 задайте параметр підтвердження отримання листа адресатом;
- 3.2 задайте параметр підтвердження прочитання листа адресатом;
- 3.3 занесіть адресу друга в адресну книгу
- 3.4 надіслати листа.

### **IV. Заповнити звіт про виконану роботу**

- 1. Що таке провайдер?
- 2. Що таке електронна пошта?
- 3. Яка структура електронної адреси абонента?
- 4. Які головні функції поштової програми?
- 5. Що таке додаток до листа і як його надсилають?
- 6. Які дії визначені над повідомленням і як їх виконують?
- 7. Що таке поштовий етикет?

### **Тема програми: Інформаційні технології у навчанні** *Тема роботи***:** Робота з навчальними програмами

**Мета роботи:** *навчитися працювати з навчальними програмами та одержувати необхідну інформацію*

# **ХІД РОБОТИ**

### **І. Ознайомлення з програмою Основи веб-конструювання:**

1.1 Завантажити програму Основи веб-конструювання (папка  $Biq$ еоурок  $\rightarrow$  файл autorun на Робочому столі)

1.2 У відкритому вікні розібрати основні режими роботи програми

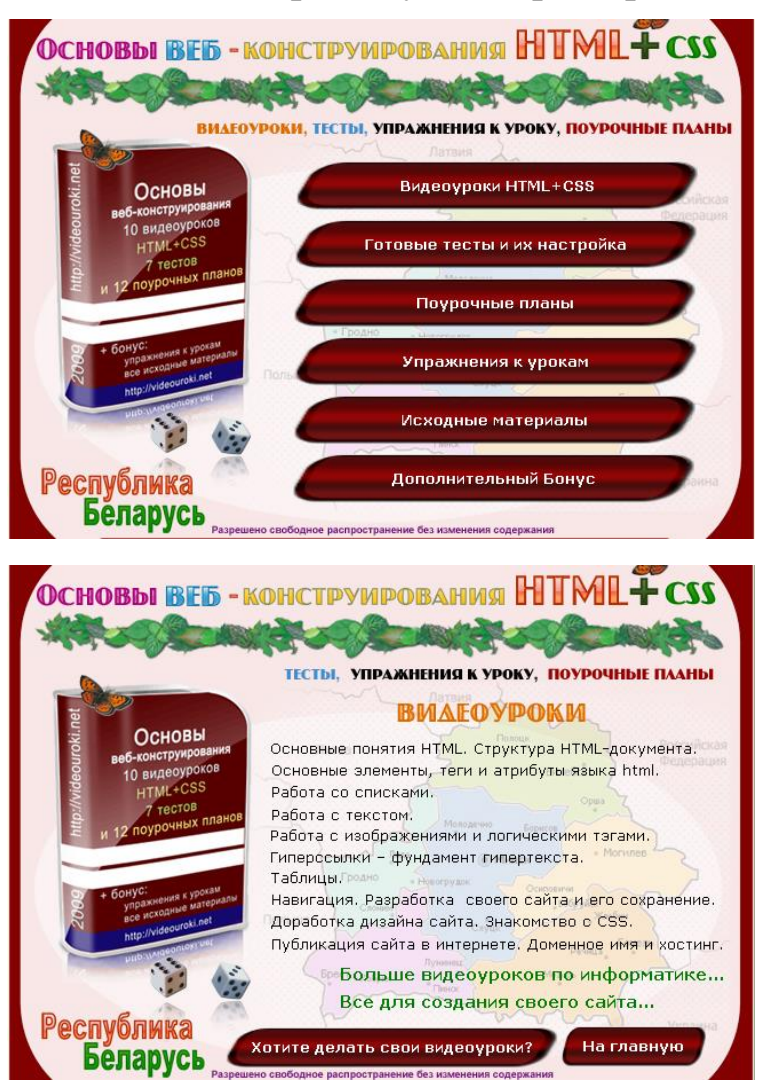

- Вивчити розташування основних структурних елементів програми;
- Перейти до режиму Видеоуроки;
- Вибрати будь-який з відео уроків та подивитися його;
- Записати основні етапи перегляду уроку

1.3 Записати основні засоби, які використовувалися для створення програми (графічні, текстові, мультімедійні)

### **ІІ. Ознайомлення з електронними підручниками та підручниками в електронному вигляді**

2.1 За допомогою мережі Інтернет знайти підручники в електронному вигляді (для зручності можна використати вказану літературу на нашому сайті – електронна бібліотека). Записати адреси сайтів.

2.2 За допомогою мережі Інтернет знайти електронні підручники. Записати адреси сайтів.

2.3 Зробити у звіті таблицю, в яку записати наступну інформацію:

| $N_2$   | Адреса     | Назва | Особливості | $N_{2}$ | Адреса     | Назва | Особливості |
|---------|------------|-------|-------------|---------|------------|-------|-------------|
| $3/\Pi$ | інформації |       |             | $3/\Pi$ | інформації |       |             |
|         |            |       |             |         |            |       |             |
|         |            |       |             |         |            |       |             |
|         |            |       |             |         |            |       |             |
|         |            |       |             |         |            |       |             |
|         |            |       |             |         |            |       |             |
|         |            |       |             |         |            |       |             |

*Підручники в електронному вгляді Електронні підручники*

Знайти та записати у таблицю не меньш як по 3 підручника

# **ІІІ. Оформити звіт**

- 1. Що таке навчальні програми?
- 2. Що є основним складом навчальної програми?
- 3. Як ознайомитись з будь-яким відеоуроком?
- 4. З чого складається проглянутий вами відеоурок?
- 5. Які дії можна виконати з інформацією?

### **Тема програми: Системи обробки табличної інформації** *Тема роботи***:** Створення та форматування електронних таблиць **Мета роботи:** *закріпити отримані знання по створенню та форматуванню електронних таблиць за допомогою програми Excel*

# **Х І Д Р О Б О Т И**

### **І. Виконати наступні дії**

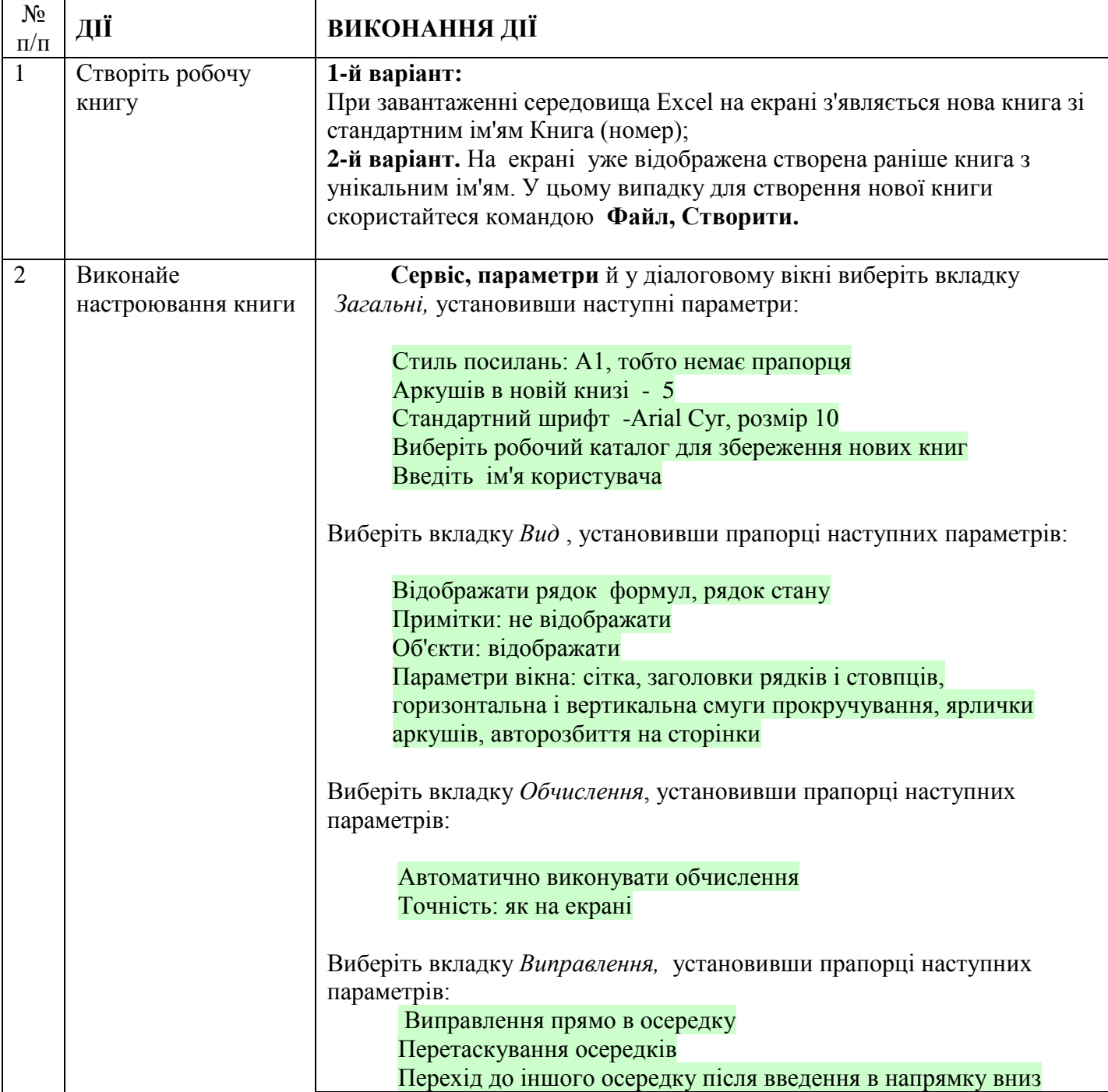

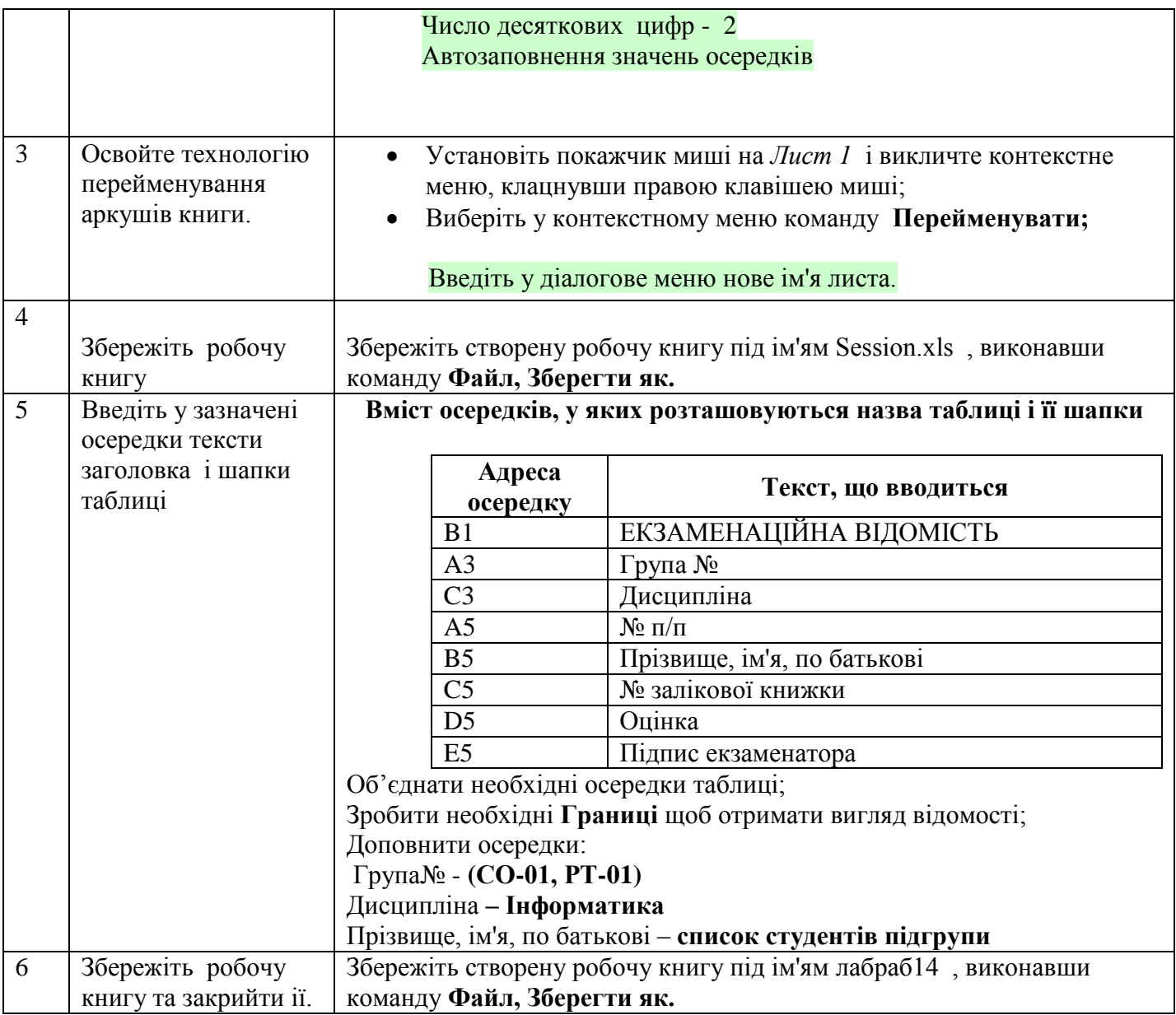

# **ІІ. Оформити звіт**

- 1. Яке ім'я має клітина?
- 2. Які типи даних може містить клітина?
- 3. Що необхідно зробити для встановлення параметрів клітини?
- 4. Як перейменувати лист?
- 5. Які дії можна виконати з інформацією?

### **Тема програми: Системи обробки табличної інформації** *Тема роботи***:** Використання формул і функцій.

**Мета роботи:** *закріпити отримані знання по розрахункам за формулами та побудови діаграм за допомогою програми Excel*

### **Х І Д Р О Б О Т И**

#### **І. Виконати задані дії**

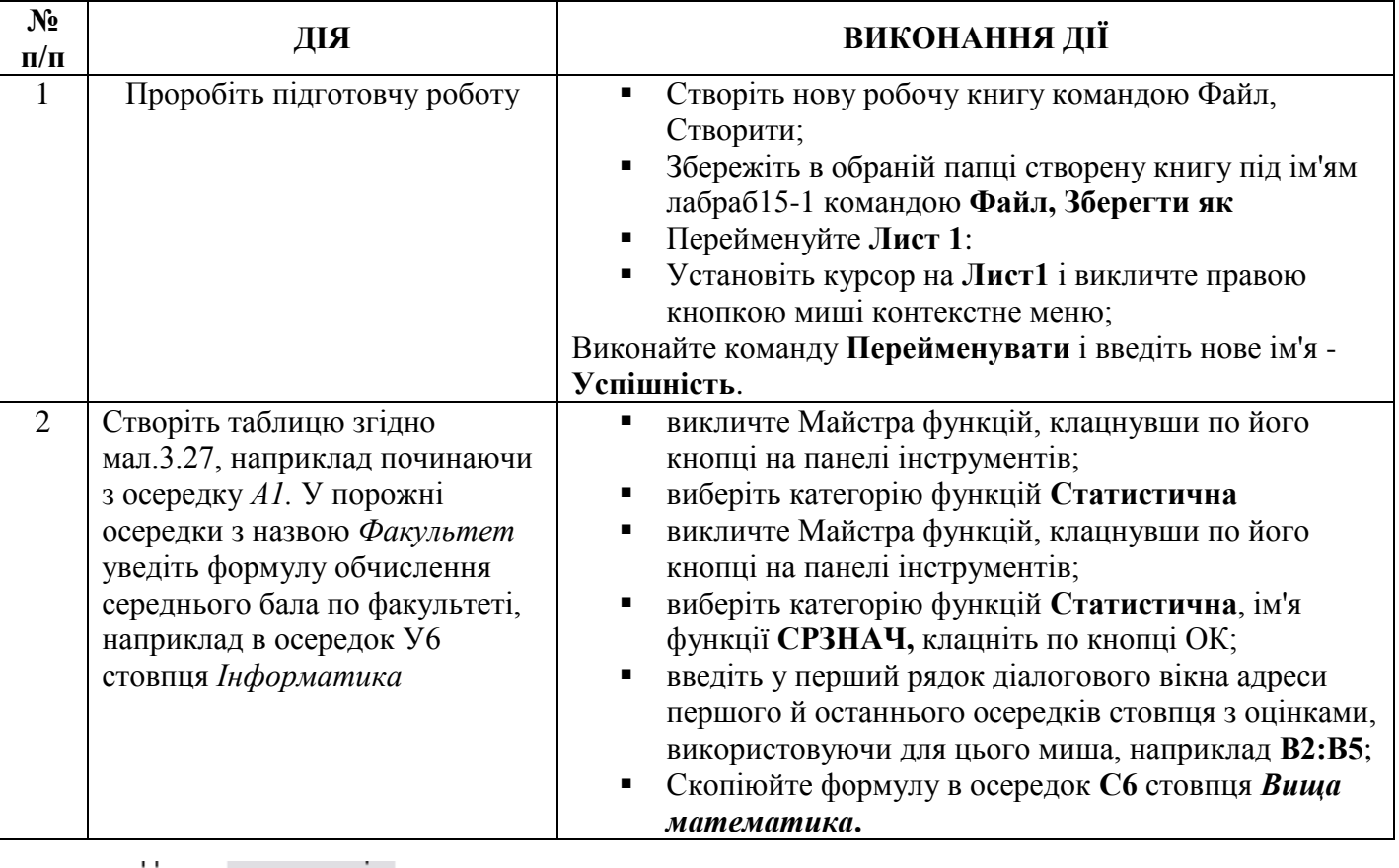

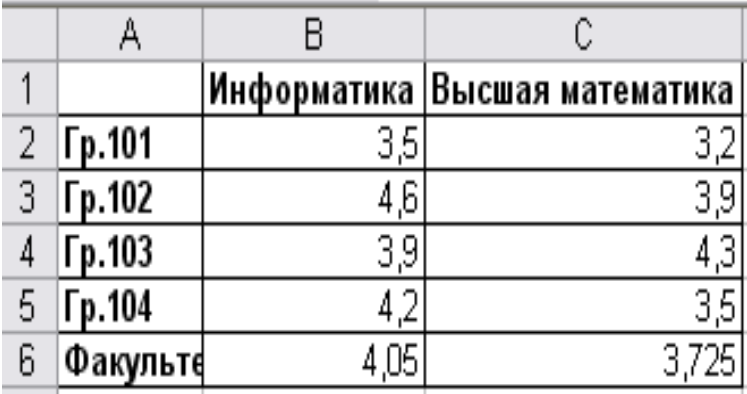

 $\sim$   $\sim$   $\sim$   $\sim$   $\sim$   $\sim$   $\sim$ 

мал.3.27. Таблиця успішності

# **ІІ. Оформити звіт**

### **Тема програми: Системи обробки табличної інформації**

*Тема роботи***:** Побудова діаграм для рішення задач.

**Мета роботи:** *закріпити отримані знання по розрахункам за формулами та побудови діаграм за допомогою програми Excel*

# **Х І Д Р О Б О Т И**

### **І. Виконати задані дії (І частина)**

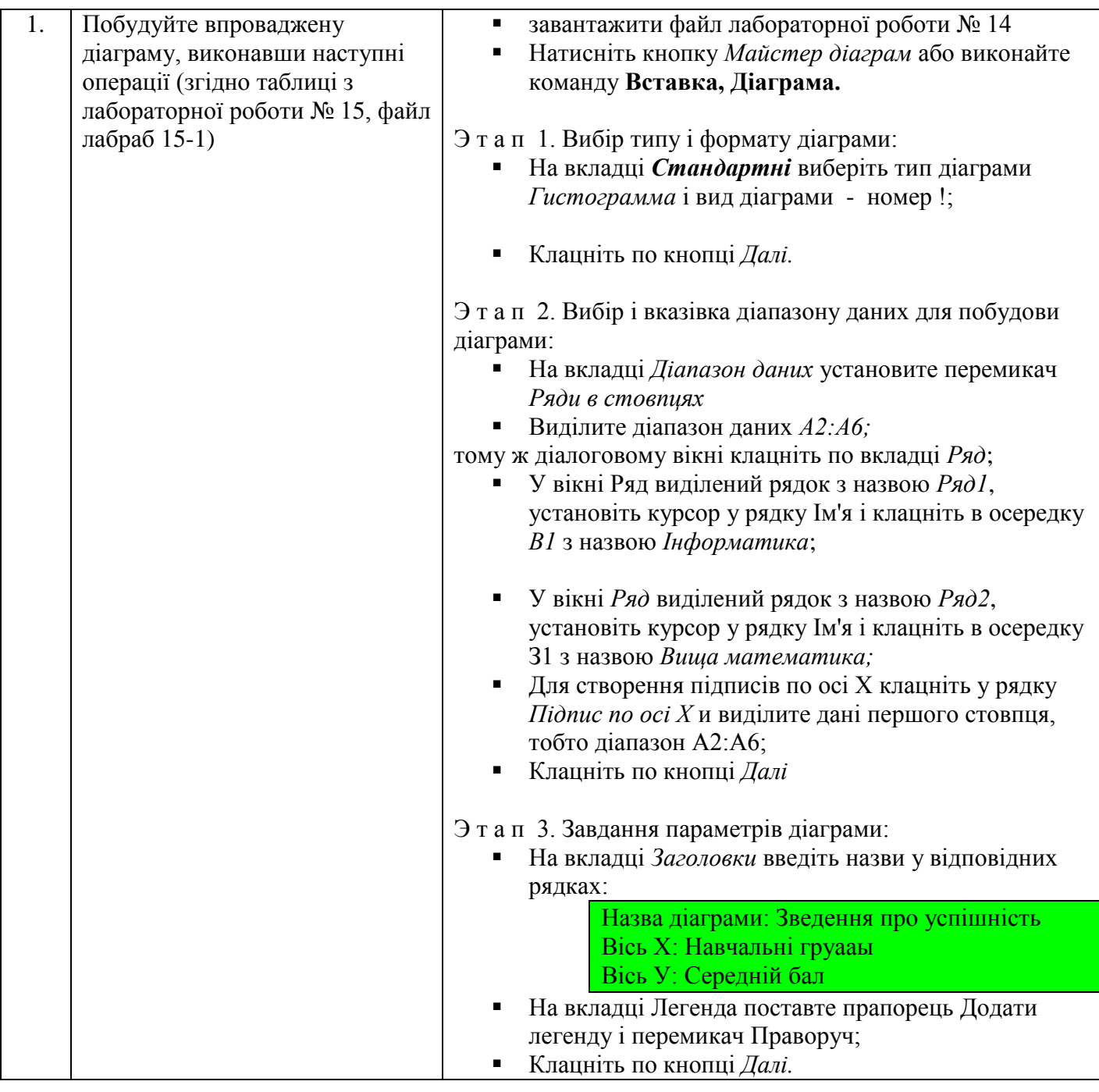

| Этап 4. Розміщення діаграми:                                                              |  |  |
|-------------------------------------------------------------------------------------------|--|--|
| • Установіть перемикач Помістити діаграму на                                              |  |  |
| наявному листі і виберіть зі списку лист                                                  |  |  |
| Успішність; Клацніть по кнопці Готово:                                                    |  |  |
| У результаті на робочому листі буде створена впроваджена                                  |  |  |
| діаграма, Порівняєте результат з мал.3.27.                                                |  |  |
| Побудуйте діаграму                                                                        |  |  |
| іншого типу на окремому листі. Для цього виконайте дії, аналогічні описаним у п.3, але на |  |  |
| окремому листі, зберіжіть з ім'ям лабраб16-1                                              |  |  |

Рис.3.28.Діаграма типу *Гистограмма*

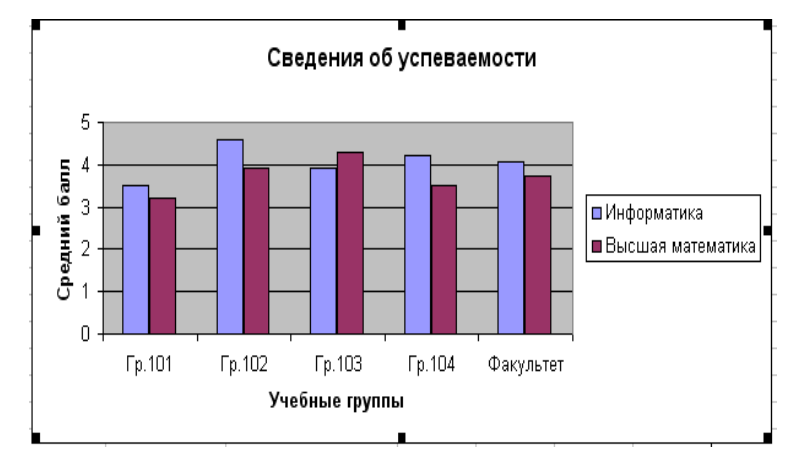

## **ІІ. Створення власних біоритмів**

Создать в своей папке файл **лабраб16-2**

Объединить первую строку в столбцах **A,B,C,D** и напечатать текст: *Моделирование биоритмов человека*

Объединить третью строку в столбцах **A,B,C, D** и напечатать текст: *Исходные данные*. Объединить ячейки **А4** и **В4**, ввести текст: *Неуправляемые параметры (константы*). Объединить ячейки **С4, D4**, ввести текст: *Управляемые параметры*.

В ячейке **А5** напечатать текст: *Период физического цикла*. В ячейке **А6**-текст: *Период эмоционального цикла*. В **А7** : *Период интеллектуального цикла*

В ячейках **В5, В6, В7** проставить соответственно числа: **23, 28, 33**

В ячейке **C5** –текст: *Дата рождения человека*. В **C6** – текст: *Дата отсчета*. В **C7** – текст: *Длительность прогноза*

Заполните ячейки **D5, D6, D7** соответственно – **свою дату рождения**, дату отсчета – **текущую дату проведения работы**, длительность прогноза - **31**

Объединить ячейки **А8, В8, C8, D8** и напечатать текст: *Результаты*

В **А9** – текст: *Порядковый день*. В **В9** – текст: *Физическое.* В **С9** – текст: *Эмоциональное*. **В D9** – текст: *Интеллектуальное.*

В ячейку **А10** введите дату отсчета – **Текущую дату**

В ячейку **В10** введите формулу: **=SIN(2\*ПИ()\*(A10-\$D\$5)/23)**

В ячейку **С10** введите формулу: **= SIN(2\*ПИ()\*(A10-\$D\$5)/28)**

В ячейку **D10** введите формулу**:= SIN(2\*ПИ()\*(A10-\$D\$5)/33)**

Повторите эти формулы для дат на протяжении месяца от текущей даты. По полученным результатам построить диаграмму в виде графика, на которой отобразить все три цикла, подписать оси координат и отобразить легенду.

*Збережіть файл з ім'ям лабраб16-2*

**ІІІ. Оформити звіт**

- 1. Яке ім'я має клітина?
- 2. Які типи даних може містить клітина?
- 3. Що необхідно зробити для встановлення параметрів клітини?
- 4. Як перейменувати лист?
- 5. Які дії можна виконати з інформацією?

**Тема програми: Інформаційні технології у проектній діяльності** *Тема роботи***:** Розробка власного проекту на основі кількох програм (Power Point, Paint, Word, Publisher)

**Мета роботи:** *можливість використання отриманих навичок роботи у різних програмах при розробки власного проекту*

# **Х І Д Р О Б О Т И**

**І. За допомогою програми Power Point створити презентацію на 7-10 слайдів (разом з титульним) за підсумками проведених лабораторних робіт протягом навчального року.**

1.1 Кожен слайд повинен мати власне оформлення;

1.2 Перший слайд повинен бути титульним: містить прізвище, ім'я та по батькові студента, назву групи;

1.3 Другий слайд повинен містити коротку інформацію про спеціальність;

1.4 Інші слайди повинні відображати проведені лабораторні роботи протягом навчального року та отримані знання та навички роботи з різними програмами курсу;

1.5 На останньому слайді необхідно розмістити власні висновки за результатами роботи.

#### **ІІ. За допомогою програм Paint, Word, Publisher створити об'єкти з різними елементами лабораторних робіт та розмістити їх на відповідних слайдах.**

**ІІІ. Застосувати до кожного слайду елементи анімації та зміни слайдів (можна створити автоматичний показ усіх слайдів).**

**ІV. Оформити звіт за результатами роботи**